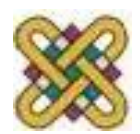

 Πανεπιστήμιο Δυτικής Μακεδονίας Τμήμα Μηχανικών Πληροφορικής & Τηλεπικοινωνιών

# **Εισαγωγή στην πληροφορική**

#### **Ενότητα 5:** Εισαγωγή στην HTML *(Μέρος Α)*

#### Αγγελίδης Παντελής **Τμήμα Μηχανικών Πληροφορικής και Τηλεπικοινωνιών**

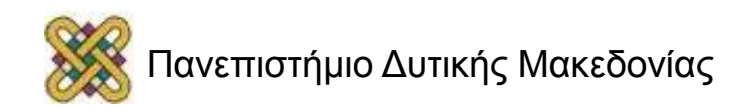

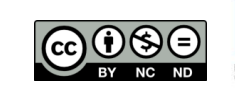

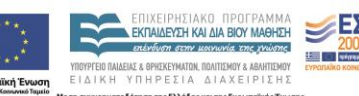

# Άδειες Χρήσης

- Το παρόν εκπαιδευτικό υλικό υπόκειται σε άδειες χρήσης Creative Commons.
- Για εκπαιδευτικό υλικό, όπως εικόνες, που υπόκειται σε άλλου τύπου άδειας χρήσης, η άδεια χρήσης αναφέρεται ρητώς.

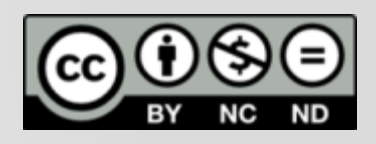

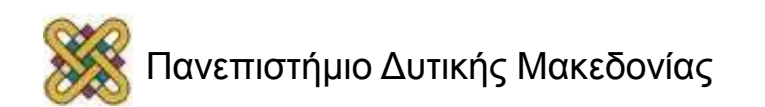

# Χρηματοδότηση

- Το παρόν εκπαιδευτικό υλικό έχει αναπτυχθεί στα πλαίσια του εκπαιδευτικού έργου του διδάσκοντα.
- Το έργο «**Ανοικτά Ψηφιακά Μαθήματα στο Πανεπιστήμιο Δυτικής Μακεδονίας**» έχει χρηματοδοτήσει μόνο τη αναδιαμόρφωση του εκπαιδευτικού υλικού.
- Το έργο υλοποιείται στο πλαίσιο του Επιχειρησιακού Προγράμματος «Εκπαίδευση και Δια Βίου Μάθηση» και συγχρηματοδοτείται από την Ευρωπαϊκή Ένωση (Ευρωπαϊκό Κοινωνικό Ταμείο) και από εθνικούς πόρους.

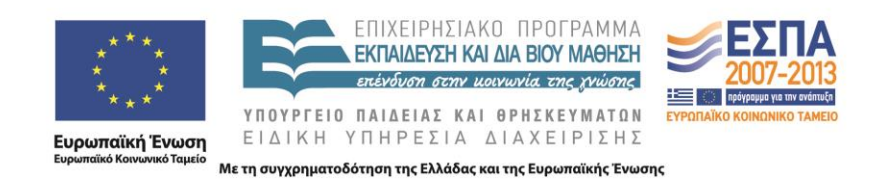

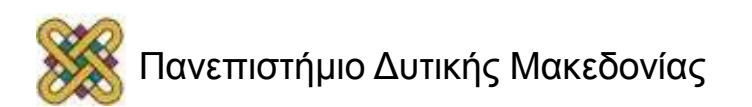

# Σκοπός

- Σε αυτή την ενότητα θα κάνουμε μια εισαγωγή σε κάποιες βασικές έννοιες του Internet όπως πρωτόκολλα, υπηρεσίες, διακομηστές, φυλλομετρητές υπερκειμένων και υπερσυνδέσμων.
- **Επιπλέον** θα πραγματοποιηθεί εισαγωγή στην γλώσσα σήμανσης **HTML** και σε βασικές της έννοιες όπως εντολές δήλωσης, δημιουργία αρχείων, συνδέσμων, ετικετών, πινάκων, φορμών και λιστών.

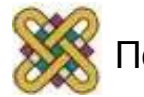

# Περίγραμμα διάλεξης

- Εισαγωγή στην HTML:
	- Βασικές έννοιες.
	- Τι είναι HTML.
	- Δημιουργία HTML αρχείου.
	- Ετικέτες *(tags).*
	- Δομή Καταλόγου Αρχείων και Αναφορές.

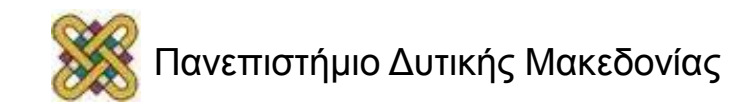

### Hyper Text Markup Language

#### **Γλώσσα Χαρακτηρισμού (Σήμανσης- Μορφοποίησης) Υπερκειμένου**

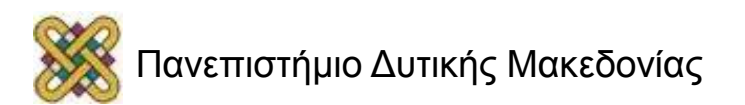

# Βασικές έννοιες Internet (1)

- Διαδίκτυο, Ιντερνέτ ή Ίντερνετ *(με κεφαλαίο το αρχικό γράμμα):*  το παγκόσμιο πλέγμα διασυνδεδεμένων υπολογιστών και των υπηρεσιών και πληροφοριών που παρέχει στους χρήστες του.
- Το Διαδίκτυο χρησιμοποιεί μεταγωγή πακέτων *(packet switching)* και τη στοίβα πρωτοκόλλων TCP/IP.

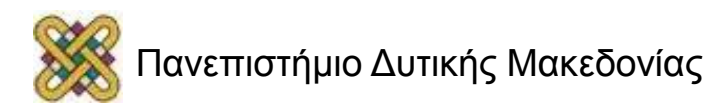

# Βασικές έννοιες Internet (2)

- Γνωστά διαδικτυακά πρωτόκολλα είναι:
	- Το IP, TCP, το UDP, το DNS, το PPP, το SLIP, το ICMP, το POP3, IMAP, το SMTP, το HTTP, το HTTPS, το SSH, το Telnet, το FTP, το LDAP και το SSL.
- Μερικές από τις πιο γνωστές Διαδικτυακές υπηρεσίες που χρησιμοποιούν αυτά τα πρωτόκολλα είναι:
	- Το ηλεκτρονικό ταχυδρομείο *(e-mail).*
	- Οι ομάδες συζητήσεων *(newsgroups).*
	- Η διαμοίραση αρχείων *(file sharing).*
	- Η επιφόρτωση αρχείων *(file transfer).*
	- Ο Παγκόσμιος Ιστός *(World Wide Web).*

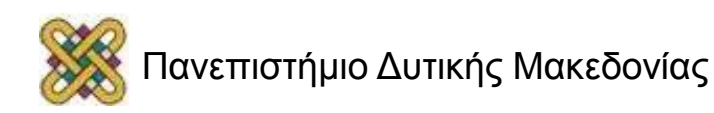

# Βασικές έννοιες Internet (3)

- **Web Servers (Διακομιστές):** λογισμικό που τρέχει σε ένα κόμβο Internet και επιτρέπει σε άλλους υπολογιστές να αποκτούν αντίγραφα των Web σελίδων που είναι αποθηκευμένες σε αυτόν.
- **Browser (φυλλομετρητής) :** λογισμικό που τρέχει ένας Η/Υ και του επιτρέπει να "διαβάζει" Web σελίδες *(από το σκληρό του δίσκο ή από το Internet αν είναι συνδεδεμένος με αυτό).*
- **Παράδειγμα:** Όταν ζητάτε κάποια σελίδα, ο Browser που χρησιμοποιείτε *(π.χ. Netscape Navigator ή Internet Explorer)* δεν πηγαίνει να την πάρει μόνος του από τον σκληρό δίσκο που είναι αποθηκευμένη. Συνδέεται με τον Web Server και ζητάει από αυτόν να του δώσει τα αρχεία που απαρτίζουν την σελίδα. Όταν έρχονται τα αρχεία, η σύνδεση διακόπτεται. Νέα σύνδεση γίνεται όταν ζητηθεί η επόμενη σελίδα.

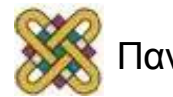

# Βασικές έννοιες Internet (4)

- **Web site:** συλλογή από ιστοσελίδες, εικόνες, βίντεο και άλλα ψηφιακά στοιχεία, τα οποία φιλοξενούνται στο ίδιο domain (περιοχή) του Παγκόσμιου Ιστού. Το σύνολο των ιστοτόπων αποτελεί το world wide web (www).
- **Web page:** είναι ένα είδος εγγράφου του *παγκόσμιου ιστού* (WWW) που περιλαμβάνει πληροφορίες με την μορφή κειμένου, υπερκειμένου, εικόνας, βίντεο και ήχου. Πολλές ιστοσελίδες μαζί συνθέτουν ένα web site.
- **URL-Uniform Resource Locator :** δηλώνει μια μοναδική διεύθυνση ενός πόρου του *Παγκόσμιου Ιστού*. Είναι παρόμοιο με το όνομα ενός αρχείου, αλλά κρατάει και επιπλέον πληροφορία σχετικά με το όνομα του εξυπηρετητή, καθώς και το είδος του πρωτοκόλλου που αυτός χρησιμοποιεί. Πχ www.example.com.

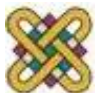

# Βασικές έννοιες Internet (5)

- **Hypertext (Υπερκείμενο):** Μορφή ηλεκτρονικού κειμένου. Δεν έχει γραμμικότητα *(ακολουθητική – σταθερή μορφή)*. Τρόπος οργάνωσης της πληροφορίας σε μονάδες (nodes) σχετιζόμενες μεταξύ τους.
- **Hyperlinks (υπερσύνδεσμοι):** Τμήματα *(συνήθως υπογραμμισμένα ή διαφορετικού χρώματος),* σύνδεση με άλλους κόμβους.

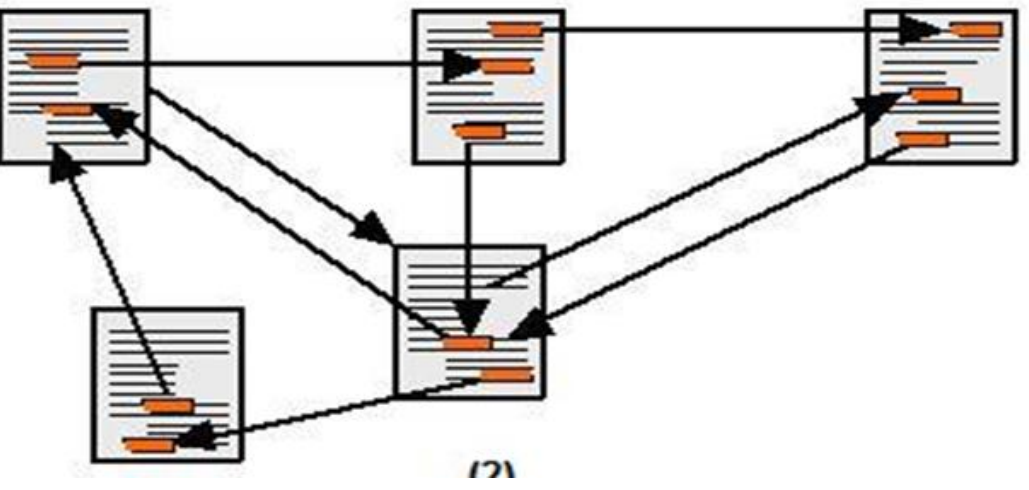

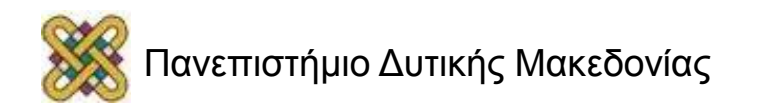

## Βασικές έννοιες Internet (6)

[http:// www.youtube.com/watch?v=6gmP4nk0EOE](http://www.youtube.com/watch?v=6gmP4nk0EOE)

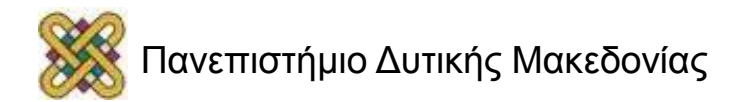

# Γλώσσα HTML

- Περιγραφική γλώσσα προγραμματισμού.
- Χρησιμοποιείται για τη δημιουργία σελίδων ιστού *(www).*
- Καθορίζει τη λογική οργάνωση ενός αρχείου κειμένων που περιλαμβάνει συνδέσμους .
- Χρήση links hyperlinks για μεταφορά από μια ιστοσελίδα σε άλλη.
- Χρησιμοποιεί απλές εντολές-ταμπέλες *(tags)* για τη μορφοποίηση του κειμένου.
- Χρησιμοποιεί απλό text editor.
- Διαδεδομένη και ευέλικτη.

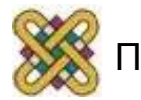

# Ετικέτες (tags )

#### **Ορίζουν την αρχή και το τέλος μιας λειτουργίας** *(εντολές δήλωσης).*

- Περικλείονται σε σύμβολα μικρότερου & μεγαλύτερου : <B> ή <I>.
- έχουν γενικά ένα tag αρχής και ένα tag τέλους:
	- < Ετικέτα> Κείμενο </ Ετικέτα , εξαιρέσεις: <P>, <br>, <li> tags …
- το tag τέλους έχει το ίδιο όνομα με το tag αρχής μόνο που έχει ως πρόθεμα τον χαρακτήρα /. <B> text </B>
- κάθε ετικέτα html μπορεί να ναι εμφωλιασμένη: <HEAD><TITLE> κείμενο </HEAD></TITLE> δεν θα παίξει. Η σωστή σειρά είναι <HEAD><TITLE> κείμενο </TITLE></HEAD>
- ορισμένα tags μερικές φορές παίρνουν κάποια ορίσματα (attributes)
- <P ALIGN=CENTER> ευθυγραμμίζεται η παράγραφος που ακολουθεί στο κέντρο ώστε να εμφανιστεί στο κέντρο του παραθύρου του browser .
- Μερικοί browsers δεν υποστηρίζουν ορισμένα tags και attributes.

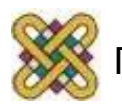

### Basic HTML Document Format

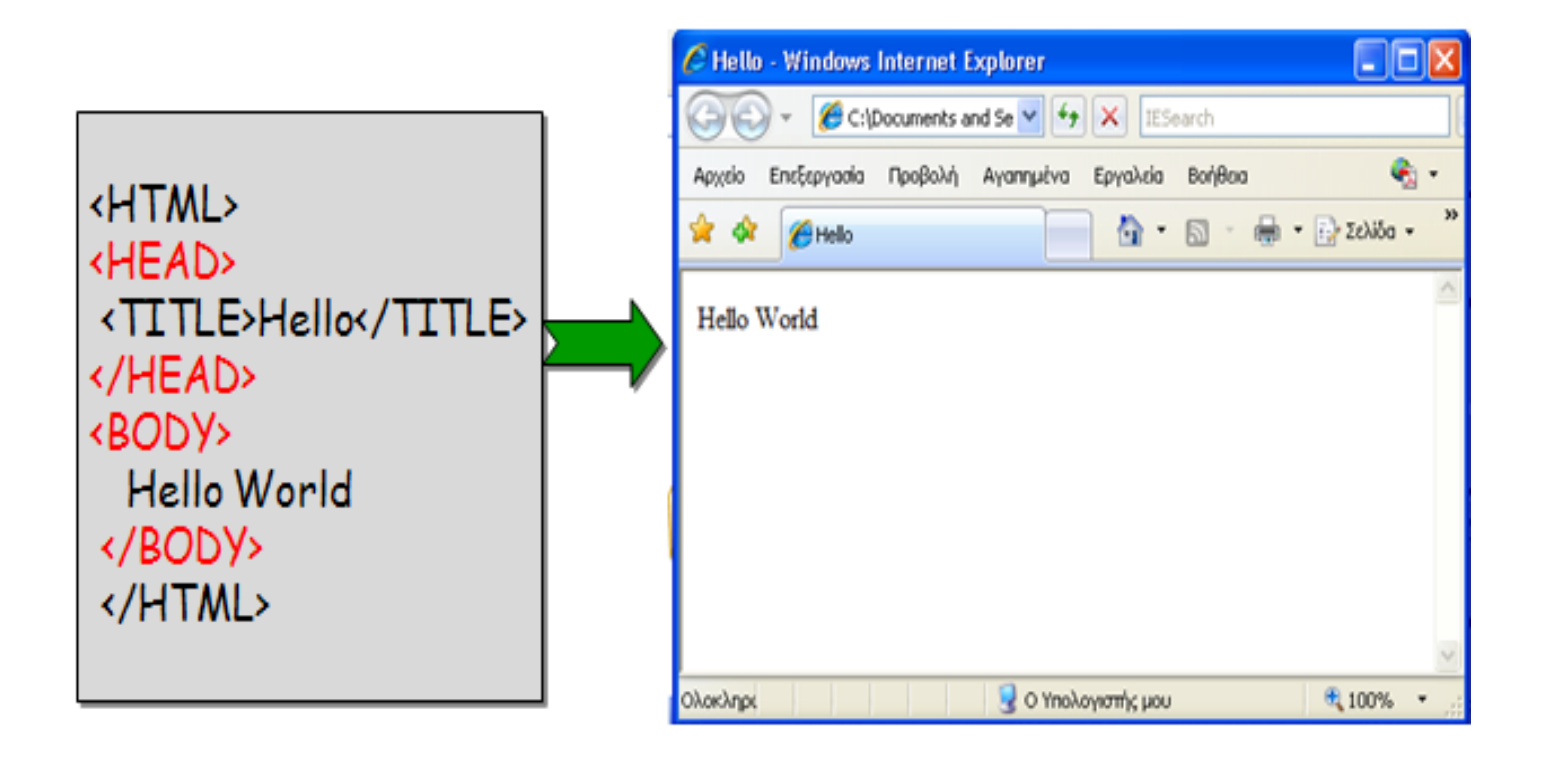

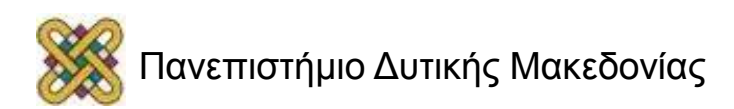

# Δημιουργία HTML

- 1. Χρησιμοποιούμε ένα συντάκτη κειμένου όπως το **NotePad.**
- 2. Αποθηκεύουμε το αρχείο (συνήθως με επέκταση .html ή .htm) **πχ hello.html .**
- 3. Ανοίγουμε ένα browser (πχ Internet Explorer).
- 4. Μέσα **από τον browser ανοίγουμε το hello.html** [Αρχείο-> Άνοιγμα και διαλέγουμε το αρχείο hello.html].
- **5. Έχοντας ανοιχτά τον κώδικα HTML στο notepad και του αρχείου HTML στον Internet Explorer μπορούμε εύκολα να κάνουμε τροποποιήσεις:** 
	- Μεταφερόμαστε στο Notepad με τον κώδικα HTML .  $\bullet$
	- Κάνουμε τις τροποποιήσεις που θέλουμε.  $\bullet$
	- Αποθηκεύουμε το έγγραφο πάλι .  $\bullet$
	- Μεταφερόμαστε στον Internet Explorer.  $\bullet$
	- Κάνουμε κλικ στο ΑΝΑΝΕΩΣΗ και βλέπουμε το νέο αρχείο HTML .  $\bullet$
	- Μεταφερόμαστε στο Notepad με τον κώδικα HTML......  $\bullet$

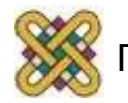

## Tags στην επικεφαλίδα

**<HTML>...</HTML>--** βρίσκεται πάντα στην κορυφή του κώδικα και δηλώνει ότι ο κώδικας που ακολουθεί παρακάτω είναι κώδικας HTML.

**<HEAD>...</HEAD>--** περιέχει πληροφορία που αφορούν υπόλοιπο κείμενο όπως ο τίτλος της,η γλώσσα που υποστηρίζει η σελίδα (π.χ. ελληνικά), διάφορα keywords κ.α.

**<TITLE>...</TITLE>--**τίτλος εγγράφου/κείμενο στη γραμμή τίτλου του browser.

**<META>--**δεν κλείνει. Δεν υπάρχει δηλαδή </meta>. Xρησιμοποιείται με κάποιες παραμέτρους που συνήθως διαβάζουν οι μηχανές αναζήτησης. Επίσης χρησιμοποιείται για να δηλώσει την κωδικοποίηση της γλώσσας.

**<BODY>...</BODY>--** Από αυτό το σημείο και έπειτα, γράφεται ο κώδικας που αφορά την εμφάνιση της ιστοσελίδας μας στον browser.

<meta name="keywords" CONTENT=" ΚΟΖΑΝΗ,ΠΔΜ,ΧΧΧΧ">:λέξεις κλειδιά.

<meta name="description" content="Η ΣΕΛΙΔΑ ΤΟΥ ΧΧΧΧ">: περιγραφή .

<META http-equiv="Content-Type" content="text/html; charset=ISO-8859-7"> : κωδικοποίηση γλώσσας για ελληνικά.

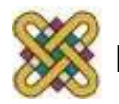

# Tags στο σώμα (1)

#### *Μορφοποίηση σελίδας:*

<body bgcolor="#FF00FF" background="back.jpg" text="#003399" link="#993300" vlink="#009999" alink="#330099" leftmargin="0" topmargin="0">.

- **Bgcolor :** χρώμα του φόντο της σελίδας μας. Π.χ. bgcolor="#FF00FF" πορφυρό χρώμα.
- **background :** εικόνα ως φόντο της σελίδας πχ. back.jpg.
- **text:** χρώμα κειμένου.
- **link:** χρώμα των συνδέσμων της σελίδας μας.
	- **vlink: visited links.**
	- **alink: active links.**
- **leftmargin, topmargin:** αριστερό, πάνω περιθώριο του Browser .

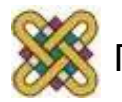

# Tags στο σώμα (2)

*Μορφοποίηση κειμένου:*

- **<B>,** έντονη γραφή (Bold).
- **<I>,** πλάγια γραφή (Italic).
- **<U>,** υπογράμμιση.
- **<S>,** διακριτή διαγραφή.
- **<BIG>,** μεγαλύτερο μέγεθος από το περιβάλλον κείμενο.
- **<SMALL>,** μικρότερο μέγεθος από το περιβάλλον κείμενο.
- **<SUB>,** δείκτης.
- **<SUP>,** εκθέτης.
- **<CENTER>,** κεντρική στοίχιση.
- **<EM>κείμενο </EM>,** (Emphasize) πλάγια (italics).
- **<STRONG>κείμενο </STRONG>,** έντονα (bold).

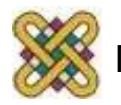

## Tags στο σώμα (3)

• **<font>** Δηλώνει τη γραμματοσειρά. Παίρνει κάποιες παραμέτρους: **color="#003399"** : το χρώμα που θα έχει το κείμενο.

- • **size="2"**: το μέγεθος της γραμματοσειράς.
- • **face="Tahoma, Verdana, Arial, Helvetica, Sans-serif"**: το όνομα ή τα ονόματα της γραμματοσειράς που θα χρησιμοποιήσει το κείμενό μας.

#### –**Αλλαγή γραμματοσειράς:** *<FONT FACE= Arial> κείμενο</FONT>.* –**Αλλαγή μεγέθους γραμματοσειράς:** *<FONTSIZE=n> κείμενο</FONT>.*

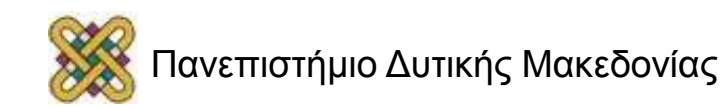

# Tags στο σώμα (4)

#### *Μορφοποίηση παραγράφων:*

- **<p>** δημιουργεί παραγράφους με μία κενή γραμμή ανάμεσα σε αυτές, παίρνει την παράμετρο **align** με τιμές left ή right ή center ή justify  $(\pi.\chi.$  <p align="center">).
- **<br>** (δεν κλείνει, δηλαδή δεν υπάρχει το </br>). Δηλώνει αλλαγή γραμμής.
- **<hr>** (δεν κλείνει, δηλαδή δεν υπάρχει το </hr>). Χαράζει μια γραμμή στη σελίδα, παίρνει την παράμετρο **align** με τιμές left ή right ή center ή justify, και τις **color, size, width.**

Παράδειγμα: <hr size=8 color=red width=50% align=center>.

#### *Επικεφαλίδες (Headings):*

• **<H1>, <H2>, <H3>, <H4>, <H5> και <H6>** καθορίζουν το μέγεθος των γραμμάτων. Το μεγαλύτερο μέγεθος σημειώνεται με την εντολή <H1>, ενώ το μικρότερο με την εντολή <H6>. Παίρνουν την παράμετρο align με τιμές left ή right ή center ή justify (π.χ. <h1 align=center>).

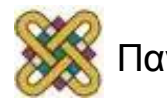

# Σύνδεσμοι (links) (1)

• **Σύνδεσμος** ενός σημείου μιας σελίδας σημαίνει τη δυνατότητα παραπομπής του Διαδικτύου σε άλλες πηγές πληροφόρησης.

*Σκοπός*: επικοινωνία ενός σημείου της html σε άλλο σημείο της ίδιας ή άλλης ιστοσελίδας.

- Η κατασκευή ενός συνδέσμου σε html απαιτεί:
	- Το όνομα αρχείου ή Url που δείχνει ο σύνδεσμος.
	- Κείμενο που θα χρησιμοποιηθεί ως ενεργό σημείο (hotspot) τονισμένο στο φυλλομετρητή.

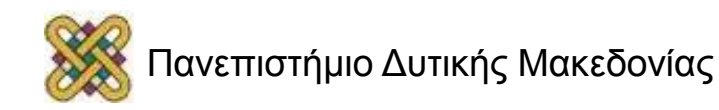

# Σύνδεσμοι (links) (2)

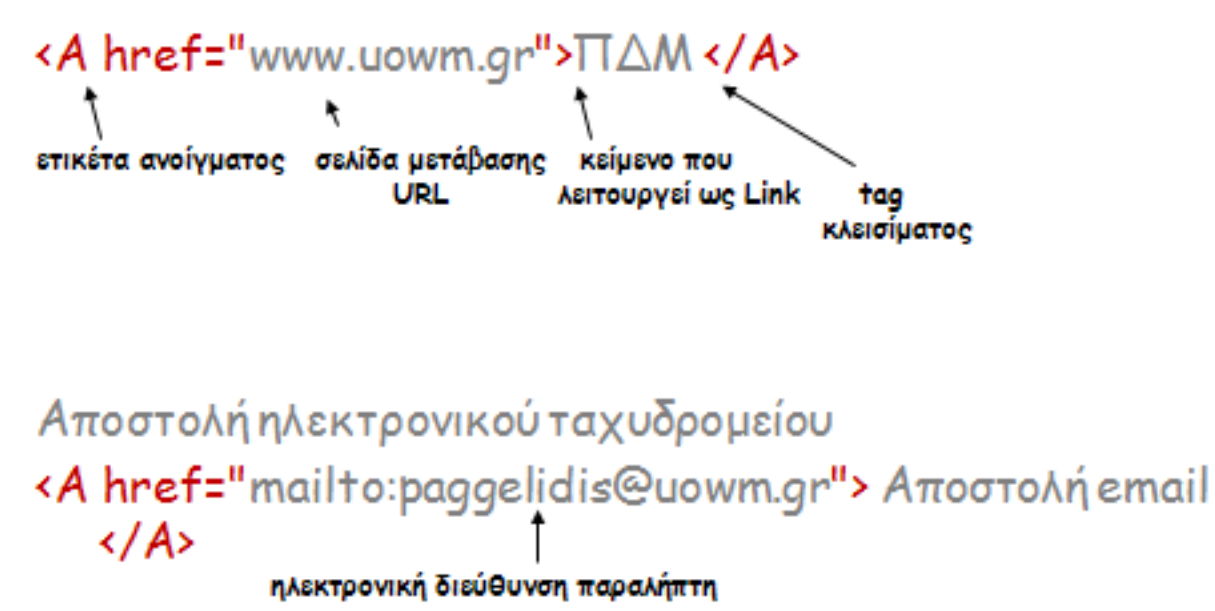

mailto:skrhee@women.or.kr

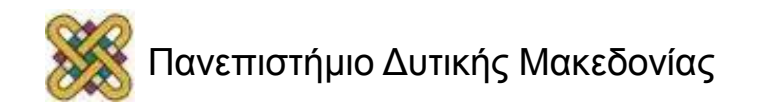

# Λίστες

• *Καταγραφή ομοειδών στοιχείων & χωρίζονται με σαφή και διακριτό τρόπο.*

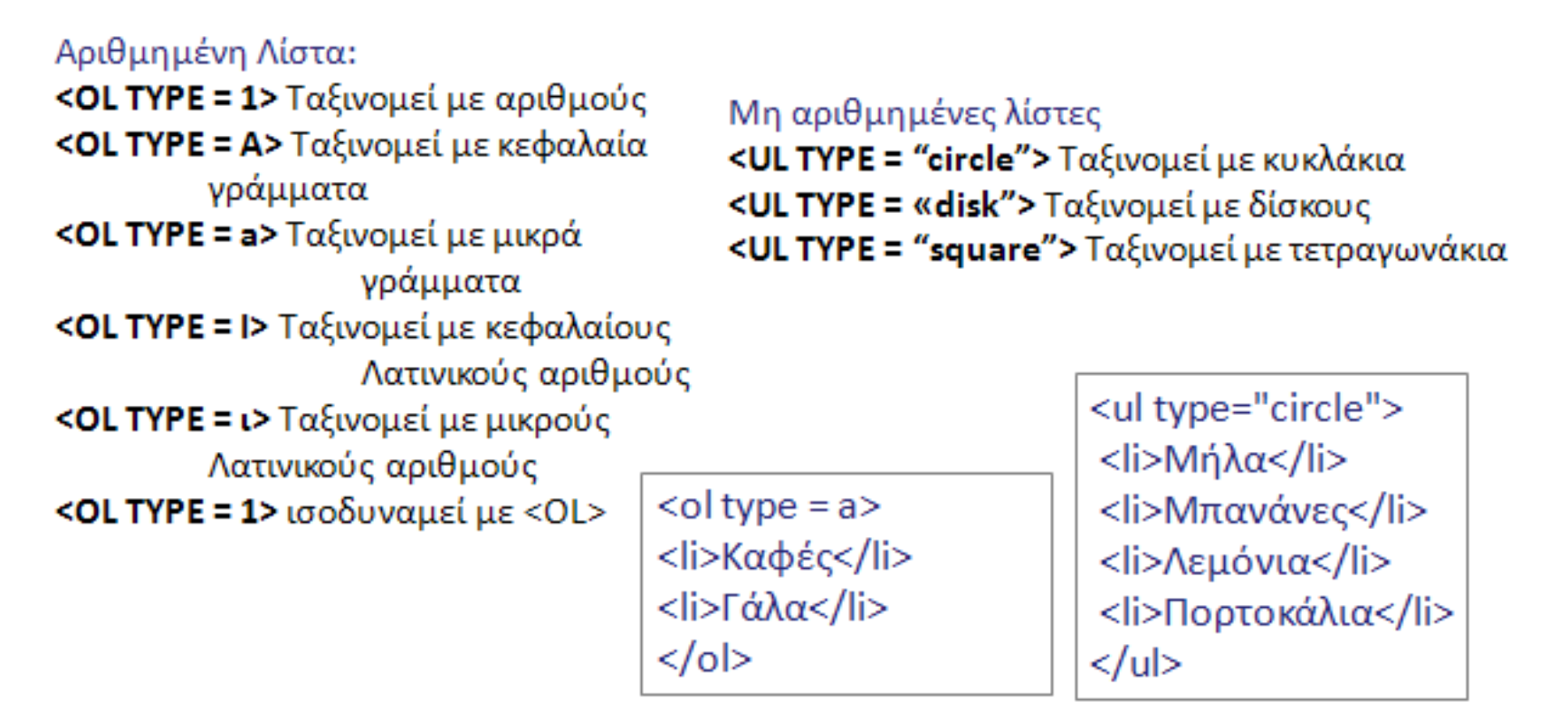

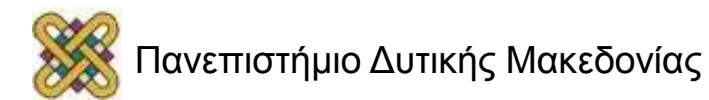

# Πίνακες (1)

**<TABLE BORDER=""> <CAPTION ALIGN="">….</CAPTION> <TR> <TH>…</TH>…<TH>…</TH> </TR> <TR> <TD>..</TD>…<TD>..</TD> </TR> ……..**

**</TABLE>**

Ετικέτα εισαγωγής πίνακα. Τίτλος πίνακα.

Γραμμή Πίνακα.

Επικεφαλίδα πίνακα.

Δεδομένα πίνακα.

BORDER πλαίσια πίνακα. CAPTION κείμενο τίτλου.

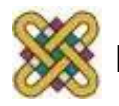

# Πίνακες (2)

• Οι ιδιότητες rowspan και colspan χρησιμοποιούνται όταν θέλουμε μια γραμμή ή μια στήλη να καταλάβει λιγότερο ή περισσότερο χώρο από ότι προβλέπεται.

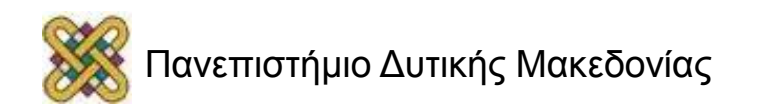

### Εικόνες

**<img src ="Ηλιοβασίλεμα.jpg" width="200" height="135, align=top border=10 alt="τι ωραία εικόνα">.**

- SRC : η απόλυτη διαδρομή και το όνομα της εικόνας που θα εμφανιστεί. Οι εικόνες που υποστηρίζει web browser είναι της μορφής jpg, gif και png.
- WIDTH: καθορισμός πλάτους.
- HEIGHT: καθορισμός ύψους.
- ALT (ALTernatne Τag): εναλλακτικό κείμενο.
- ALIGN: στοίχιση (LEFT,RIGHT,TOP,BOTTOM MIDDLE).
- ΒORDER: πάχος περιγράμματος.

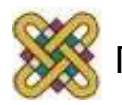

## Εικόνες-παράδειγμα

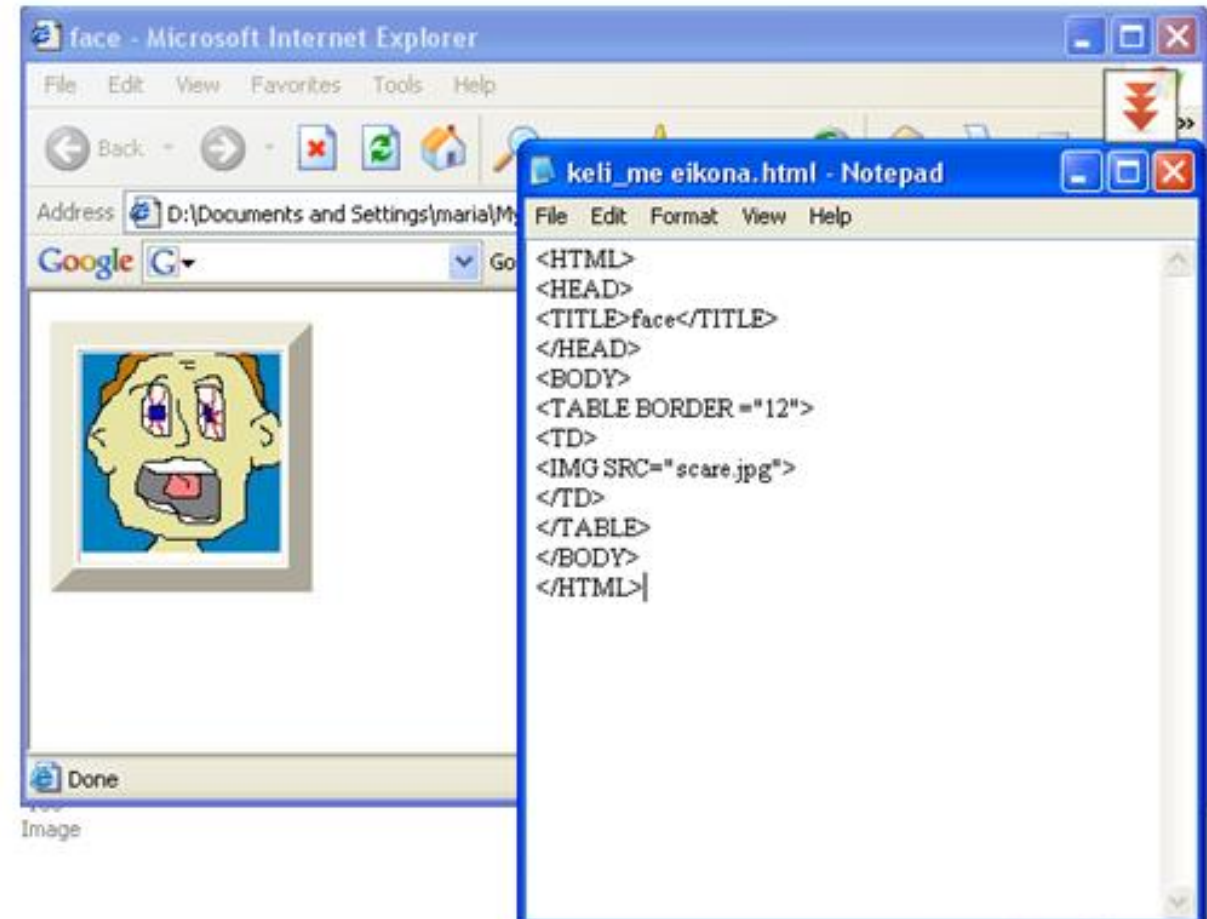

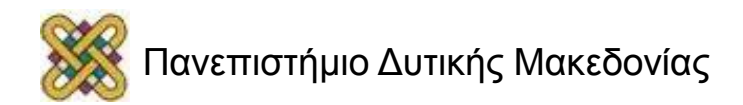

# Φόρμες (Forms)

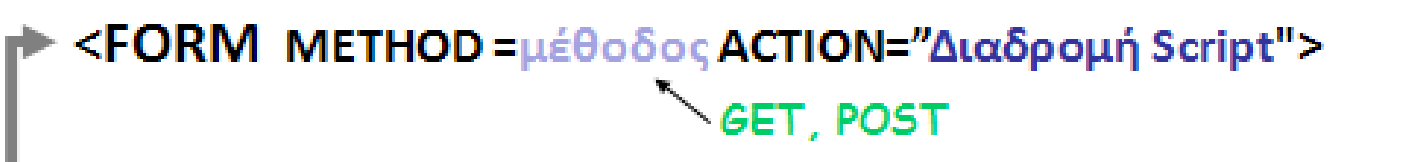

<INPUT TYPE= " τύπος" NAME = "Όν μεταβλητής" VALUE="τιμή" >

Text, radio, checkbox, submit, reset, password, hidden

```
<SELECT NAME=" Όν μεταβλητής" SIZE="μέγεθος σε γραμμές">
<OPTION SELECTED> Επιλογή1<OPTION> Επιλογή2...
</SELECT>
```
<TEXTAREA NAME="Όν μεταβλητής" ROWS=γρ COLS=στ> </TEXTAREA>

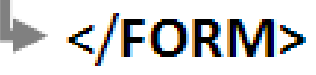

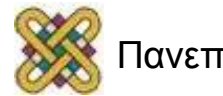

### Input Types (1)

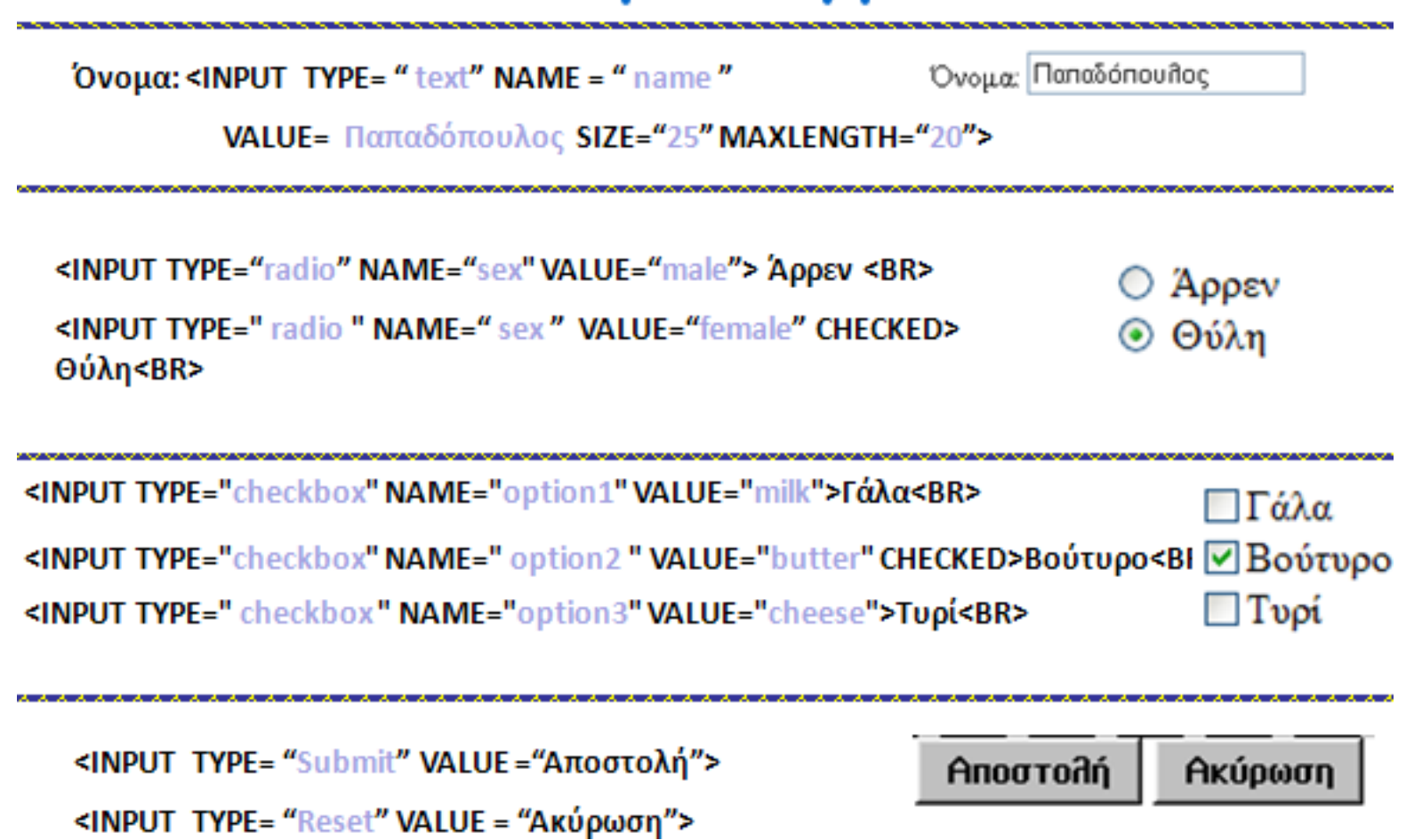

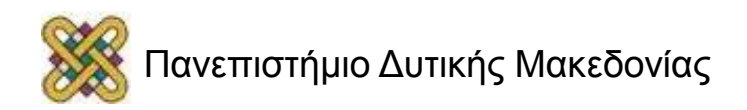

# Input Types (2)

#### **SELECT**

#### <select>

<option value ="volvo">Volvo</option> <option value ="saab">Saab</option> <option value ="opel" selected>Opel</option> <option value ="audi">Audi</option> </select>

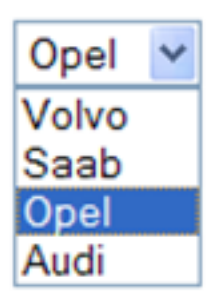

#### **TextArea**

 $Θ$ έμα: <br> <textarea name="Θέμα" cols="30" rows="6" wrap=" PHYSICAL" id="request"> (Παρακαλώ περιγράψτε το θέμα σας) </textarea>

#### Θέμα:

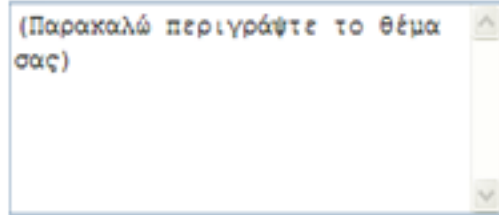

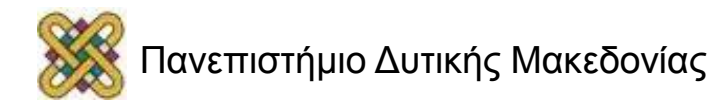

#### Δομή Καταλόγου Αρχείων και Αναφορές

- Γενικά όλα τα αρχεία ιστοσελίδων βρίσκονται σε κάποιο φάκελο.
- O φάκελος αυτός μπορεί να περιέχει υποφακέλους.
- Όταν καλούμε αρχεία *(εικόνες, αρχεία πολυμέσων, αρχεία html)* μέσα από κάποια παράμετρο μιας εντολής, τότε θα πρέπει να ορίζονται οι διαδρομές των αρχείων.

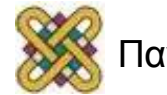

## Καθορισμός διαδρομών αρχείων (1)

Το τρέχων HTML αρχείο είναι το my.html και ο τρέχων κατάλογος είναι lam

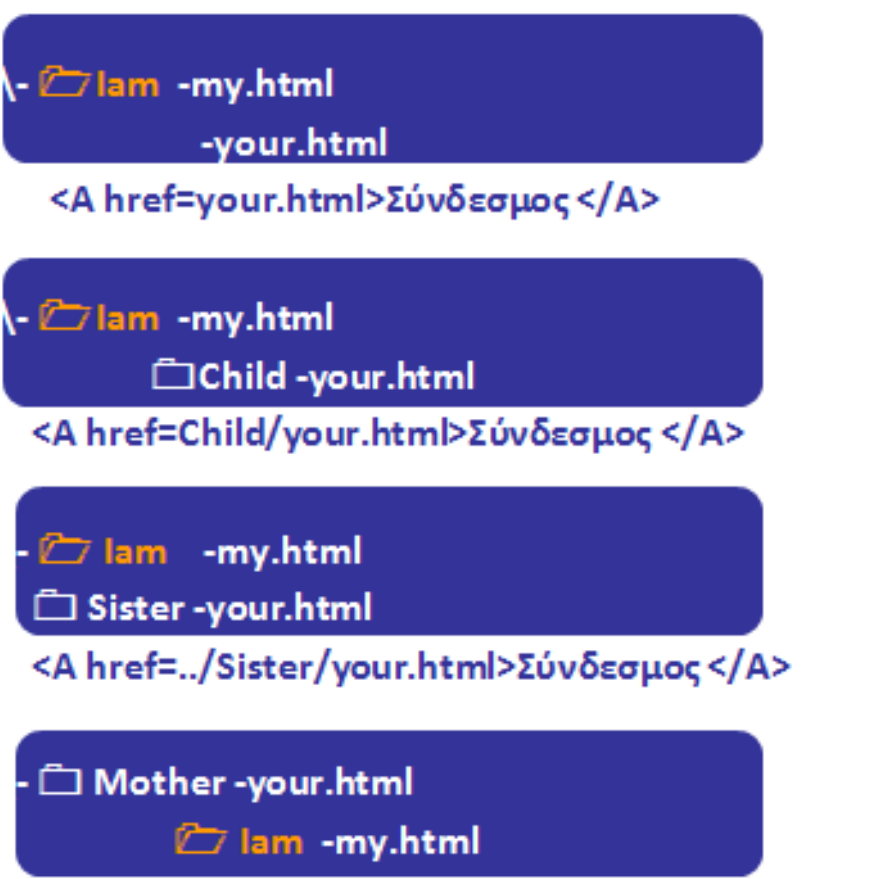

<A href=../your.html>Σύνδεσμος </A>

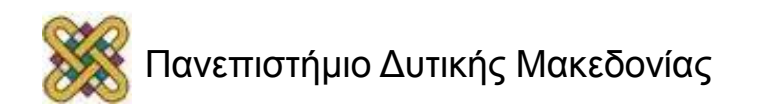

### Καθορισμός διαδρομών αρχείων (2)

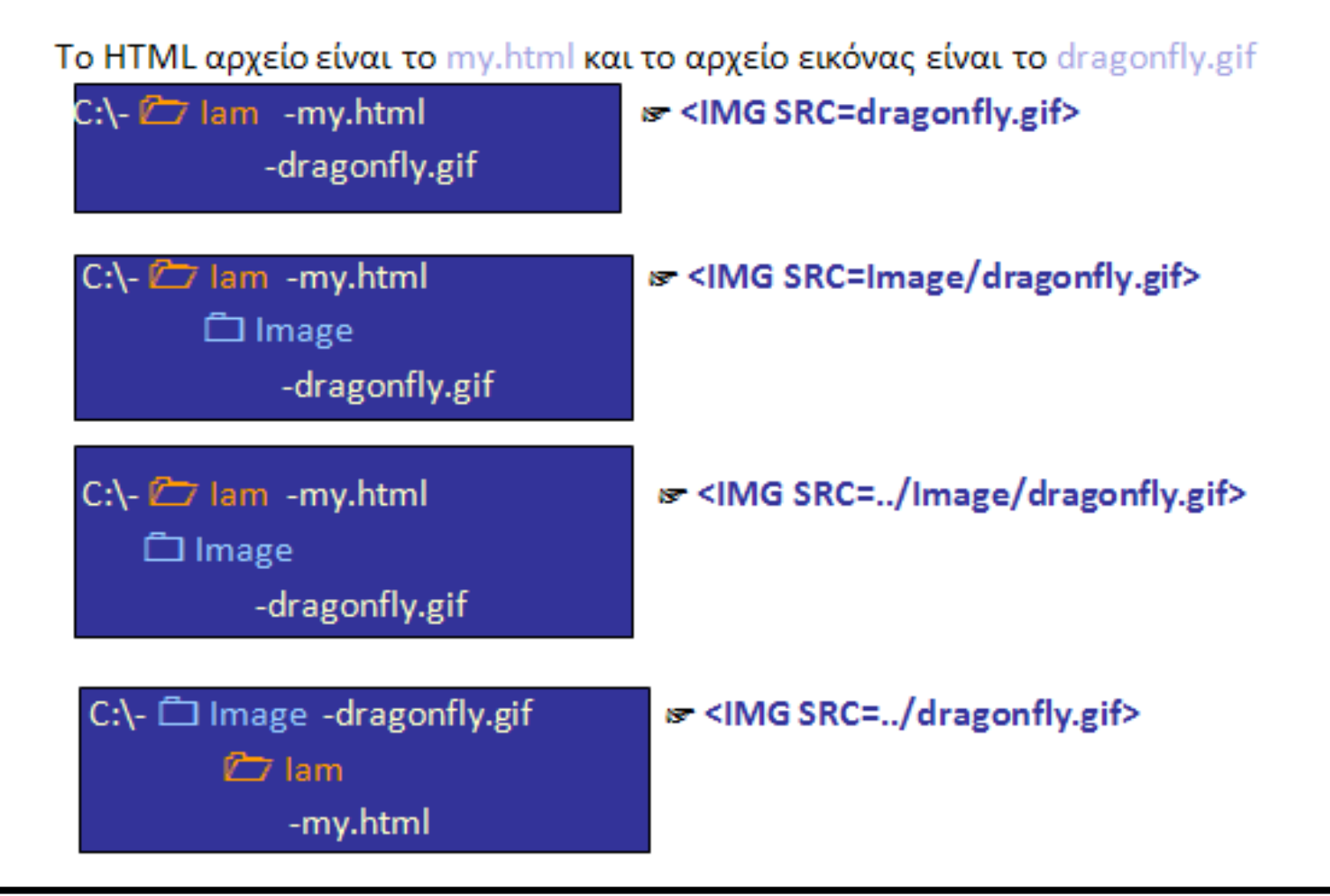

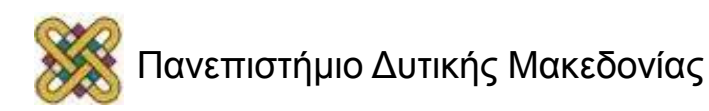

# Βιβλιογραφία

- [http:// athos.cti.gr/wwwintro/files/2005/pres6.ppt](http://athos.cti.gr/wwwintro/files/2005/pres6.ppt)
- [http:// www.aworc.org/resource/went/session06/web1.ppt](http://www.aworc.org/resource/went/session06/web1.ppt)
- [http:// el.wikipedia.org/wiki](http://el.wikipedia.org/wiki)

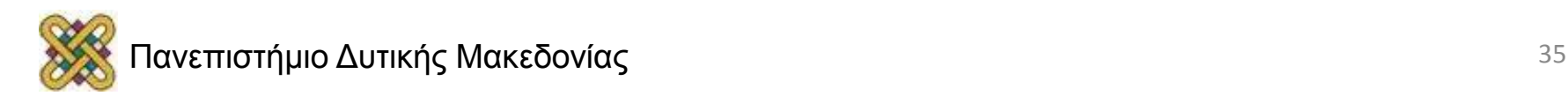

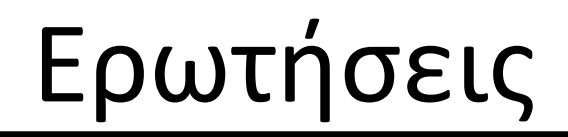

#### **Ευχαριστώ για την προσοχή σας**

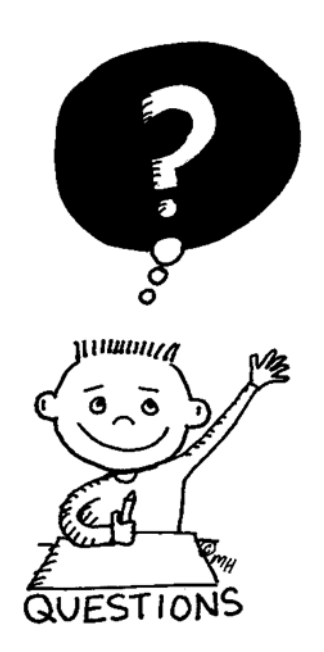

#### Καλό απόγευμα

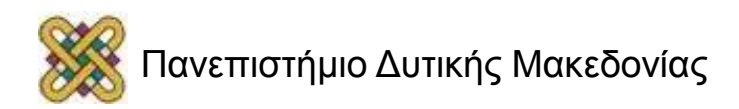

### Τέλος Ενότητας

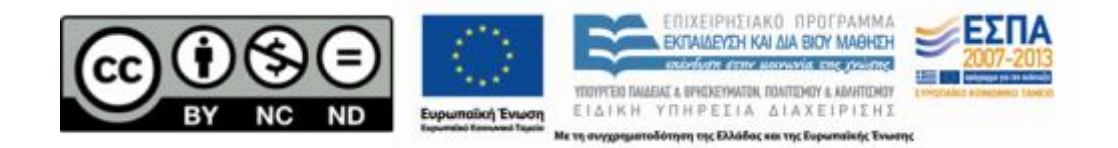

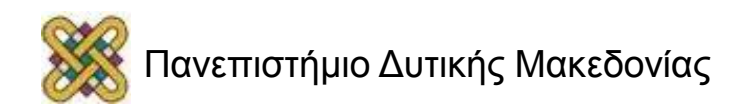

# Σημείωμα Αναφοράς

• Copyright Πανεπιστήμιο Δυτικής Μακεδονίας, Τμήμα Μηχανικών Πληροφορικής και Τηλεπικοινωνιών, Αγγελίδης Παντελής. «**Εισαγωγή στην ΠΛηροφορική**». Έκδοση: 1.0. Κοζάνη 2015. Διαθέσιμο από τη δικτυακή διεύθυνση:

[https:](https://eclass.uowm.gr/courses/ICTE100/) [//eclass.uowm.gr/courses/ICTE100/](https://eclass.uowm.gr/courses/ICTE100/)

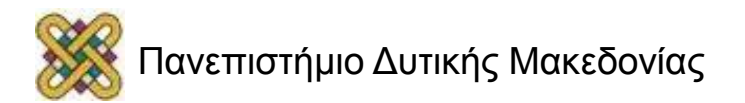

# Σημείωμα Αδειοδότησης

Το παρόν υλικό διατίθεται με τους όρους της άδειας χρήσης Creative Commons Αναφορά, Όχι Παράγωγα Έργα Μη Εμπορική Χρήση 4.0 [1] ή μεταγενέστερη, Διεθνής Έκδοση. Εξαιρούνται τα αυτοτελή έργα τρίτων π.χ. φωτογραφίες, διαγράμματα κ.λ.π., τα οποία εμπεριέχονται σε αυτό και τα οποία αναφέρονται μαζί με τους όρους χρήσης τους στο «Σημείωμα Χρήσης Έργων Τρίτων».

#### [1] [h t t](http://creativecommons.org/licenses/by-nc-nd/4.0/) [p ://creativecommons.org/licenses/by-nc-nd/4.0/](http://creativecommons.org/licenses/by-nc-nd/4.0/)

Ως Μη Εμπορική ορίζεται η χρήση:

- που δεν περιλαμβάνει άμεσο ή έμμεσο οικονομικό όφελος από την χρήση του έργου για το διανομέα του έργου και αδειοδόχο
- που δεν περιλαμβάνει οικονομική συναλλαγή ως προϋπόθεση για τη χρήση ή πρόσβαση στο έργο
- που δεν προσπορίζει στο διανομέα του έργου και αδειοδόχο έμμεσο οικονομικό

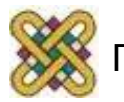

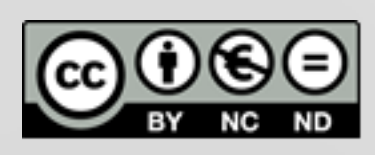

# Διατήρηση Σημειωμάτων

Οποιαδήποτε αναπαραγωγή ή διασκευή του υλικού θα πρέπει να συμπεριλαμβάνει:

- το Σημείωμα Αναφοράς
- το Σημείωμα Αδειοδότησης
- τη δήλωση Διατήρησης Σημειωμάτων
- το Σημείωμα Χρήσης Έργων Τρίτων (εφόσον υπάρχει)
- μαζί με τους συνοδευόμενους υπερσυνδέσμους.

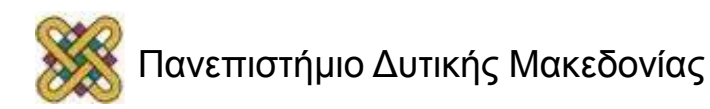